### **PRAKIRAAN KESUBURAN PERAIRAN BALI DARI CITRA SATELIT**

## **FORECAST FERTILITY BALI WATERS FROM SATELLITE IMAGERY**

## **Sony Angga Satrya<sup>1</sup> dan Abdul Manan<sup>2</sup>**

<sup>1</sup>Kelola Mina Laut Jl. KIG Raya Selatan Kav. C-5, Kompleks Industri Gresik 2 Fakultas Perikanan dan Kelautan Universitas Airlangga Kampus C Mulyorejo - Surabaya, 60115 Telp. 031-5911451

#### **Abstract**

Aplication Ocean Remote Sensing technology to many use for field fisheries, once use this technology in forecast fertility water. The aim of this study was to determine the feasibility of Bali coastal area for cage of pearl oyster culture. The method used is a descriptive method of data collection.

Satellite image processing activities Aqua/Terra Modis starting with the collection of satellite image data from the database NASA via OceanColor Web site, the selection of a clean image data, and than download of satellite images. The first stages of image data processing are used software ENVI 4.7, with procedures are coloring the image, limiting the minimum and maximum temperatures and sea surface chlorophyll-a, and classifiying of the image based on the value of sea surface temperature. Sea surface temperature parameter determine the location of the cage of pearl oysters *(Pinctada maxima)*  culture*.* Suitability of the location of the cage of pearl oyster culture on Bali coastal area, at coordinates 8° 33' 00.97 " - 8° 42' 05.30" South Latitude and 115° 18' 03.40 " - 115° 39 ' 03.21" East Longitude. Based on geographical, that the location in the southeastern Bali coastal area and on the northern area of Nusa Pennida island.

**Keywords :** Ocean Remote Sensing, Fertility waters

#### **Pendahuluan**

Indonesia merupakan salah satu negara kepulauan yang memiliki potensi perairan yang besar. Luas wilayah perairan Indonesia meliputi sekitar 62% dari luas teritorial Indonesia, serta memiliki potensi dan keanekaragaman jenis hayati yang sangat besar, sehingga merupakan wilayah yang sangat produktif (Supriharyono, 2000). Indonesia juga memiliki pola angin yang berubah setiap tahun terbagi atas 2 musim setiap tahunnya yaitu musim barat dan musim timur.

Pada musim barat (Desember-Maret) bertiup angin muson timur laut di utara dan muson barat laut di selatan katulistiwa, sedangkan pada musim timur (Juni-Agustus), bertiup angin muson barat daya di utara dan mosun tenggara di bagian

selatan katulistiwa. Pola angin yang berbeda semacam ini dapat mempengaruhi kesuburan suatu perairan (wyrtki, 1961). Parameter kesuburan perairan dapat diketahui dari tinggi rendahnya kandungan klorofil, jumlah dan komposisi plankton (Wiadnyana, 1983).

Beberapa parameter fisika-kimia yang mengontrol dan mempengaruhi sebaran klorofila adalah persebaran suhu permukaan laut, intensitas cahaya, salinitas dan nutrien (Tisch *et al*, 1992). Penginderaan jauh adalah ilmu untuk

memperoleh informasi tentang objek, daerah atau gejala, dengan jalan menganalisis data yang diperoleh dengan menggunakan alat, tanpa kontak langsung dengan objek, daerah atau gejala yang akan dikaji (Lillesand dan Kiefer,  $1990$ ).

Penerapan teknologi penginderaan jauh untuk pemantauan kondisi lingkungan memberikan hasil guna yang optimal, karena penginderaan jauh memberikan kemudahan dalam analisis spasial, berulang, kontinu, serta meliputi wilayah yang relatif luas dengan biaya yang relatif murah dan cepat bila dibandingkan dengan survei terestis (Lillesand *et al*, 1990).

### **Metodologi**

Metode yang digunakan dalam penelitian ini adalah metode deskriptif. Metode deskriptif adalah mendiskripsikan secara sistematis, faktual dan akurat terhadap suatu populasi atau daerah tertentu, mengenai sifatsifat atau faktor-faktor tertentu (Mulyanto, 1987). Observasi dilakukan terhadap berbagai hal yang berhubungan dengan kegiatan pemantauan sebaran suhu permukaan laut dan konsentrasi klorofil-a permukaan laut yang tersebar di perairan Bali.

Hasil data diperoleh secara langsung dari situs NASA. Data yang diambil merupakan data harian yang mewakili data pada musim timur (Juni-September) dan musim barat (Desember-Maret) yang tergolong *clear* (bersih dari citra awan). Data yang digunakan merupakan data citra satelit Aqua/Terra Modis level 2.

Tahap pertama dalam melakukan pengolahan citra satelit adalah dengan melakukan pengumpulan data. Data citra yang digunakan merupakan data citra satelit Aqua/Terra Modis level 2. Data citra satelit didapatkan dengan mendownload langsung pada OceanColor Web milik NASA pada link http://oceancolor.gsfc.nasa.gov.

Data yang digunakan merupakan data citra pada bulan Juni 2009 untuk mewakili musim timur dan Desember 2009, data yang digunakan merupakan data yang paling bersih dari citra awan diantara tanggal yang lain. Pengolahan data citra satelit dilakukan dengan menggunakan *software* ENVI 4.7. Pengolahan yang dilakukan berupa georifikasi citra satelit, pewarnaan citra, pembatasan nilai, masking, klasifikasi nilai citra, hingga menghasilkan data untuk pembuatan peta.

Tahap awal pengolahan data adalah dengan mengekstrak data citra hingga menghasilkan file citra berformat .hdr. Untuk tahap input data hal pertama yang dilakukan adalah dengan membuka ENVI 4.7. Klik file, *open eksternal file*, *Ocean Color*, MODIS aqua/terra, lalu pilih *Level* 2. Kemudian pilih data yang akan diolah pada tampilan input data, kemudian klik *open.* Setelah muncul *toolbar Available Band List, load Band* data yang akan diolah. Data awal citra akan berwarna hitam putih, untuk memberikan warna klik *tools, color mapping*, ENVI *color tables* sehingga muncul "#1 ENVI *Color Tables*", dan pada *Color Tables*, pilih warna RAINBOW.

Untuk membatasi gradien warna citra menurut kandungan minimum dan maksimum suhu atau klorofil dapat dilakukan dengan memilih menu *Enhance* lalu klik *Interactive Stretching*, akan muncul tampilan *Chlorophyll/Sea Surface Temperature Consentration.* Nilai yang dimasukkan adalah 23 : 32, karena suhu optimum perairan laut berkisar antara 23°-32°C dan untuk nilai klorofil-a 0 : 2. Setelah data di stretching, data dapat disimpan dalam format Geograpic Lat/Lon.

Proses pembuatan peta kesesuaian dilakukan dengan membuka citra, klik *Basic Tools*, pilih *Region Of Interest*, lalu pilih ROI

*Tool*. Akan muncul *toolbar* ROI *Tool*, tandai *off*  pada *window*. Untuk proses klasifikasi tahap pertama pilih *Options, and Threshold To* ROI, Pilih data yang akan diklasifikasikan, klik Ok.

Setelah itu akan *muncul toolbar Band Threshold To* ROI *Parameters*. Setelah didapatkan area yang sesuai, buat kelas baru untuk area tersebut, hal ini bertujuan untuk menampakkan citra yang benar-benar sesuai saja. Pilih *Options, Creat Class Image from*  ROI, pilih klasifikasi yang telah dibuat tadi, beri nama *class* dengan memilih *Choose*, lalu klik Ok. Tahap Kedua adalah pembuatan vektor klasifikasi dengan memilih Vektor pada menu ENVI, *Raster to Vektor,* Pilih data *clump*  terbaru, akan muncul *Toolbar Raster to Vektor Parameter.* Pilih semua items, ubah *Output*  menjadi *One Layer per Class*, berikan nama, klik Ok.

Tahap selanjutnya adalah penyimpanan vektor klasifikasi, setelah muncul *Available Vectors List*, Load pada klasifikasi sesuai, pilih *New Vector Window*. Tahap penyimpanan dilakukan dengan memilih menu File, *Export Active Layer to ShapeFile*, beri nama klasifikasi sesuai tanggal dan akan disimpan dalam format .shp sehingga dapat digunakan pada software ArcGIS 9.

Untuk menghasilkan layout peta persebaran suhu permukaan laut, klorofil-a dan kesesuaian lokasi budidaya tiram mutiara digunakan *software* ArcGIS 9 (ArcMap 9.3). Langkah pertama untuk pembuatan peta persebaran suhu permukaan laut dan klorofil-a adalah dengan membuka *software* tersebut hingga muncul tampilan awal *software* tersebut, Kemudian *Load* data *Layer BestMap.*

Setelah data BestMap dan citra wilayah Bali digabungkan, pembuatan layout peta persebaran suhu permukaan laut dan klorofil-a tinggal menambahkan syaratsyarat yang harus dipenuhi oleh suatu peta seperti arah mata angin, skala, legenda, dan sistem koordinat dengan meggunakan menu *Insert*. Sedangkan untuk pembuatan peta kesesuaian sebelum penambahan skala dan sebagainya dilakukan proses *cropping* pada citra. Proses *cropping*  dilakukan dengan memilih menu Editor pada menu ArcGIS, klik *Start Editor,* pilih *Sketch Tool*, kemudian *cropping* area, Setelah selesai dan membentuk suatu area, klik kanan kemudian pilih *Finish Sketch*, kemudian simpan hasil *crooping* dengan memilih menu *Save Edits*.

# **Hasil dan Pembahasan**

Pada musim barat peta persebaran suhu permukaan laut yang dihasilkan berjumlah 6

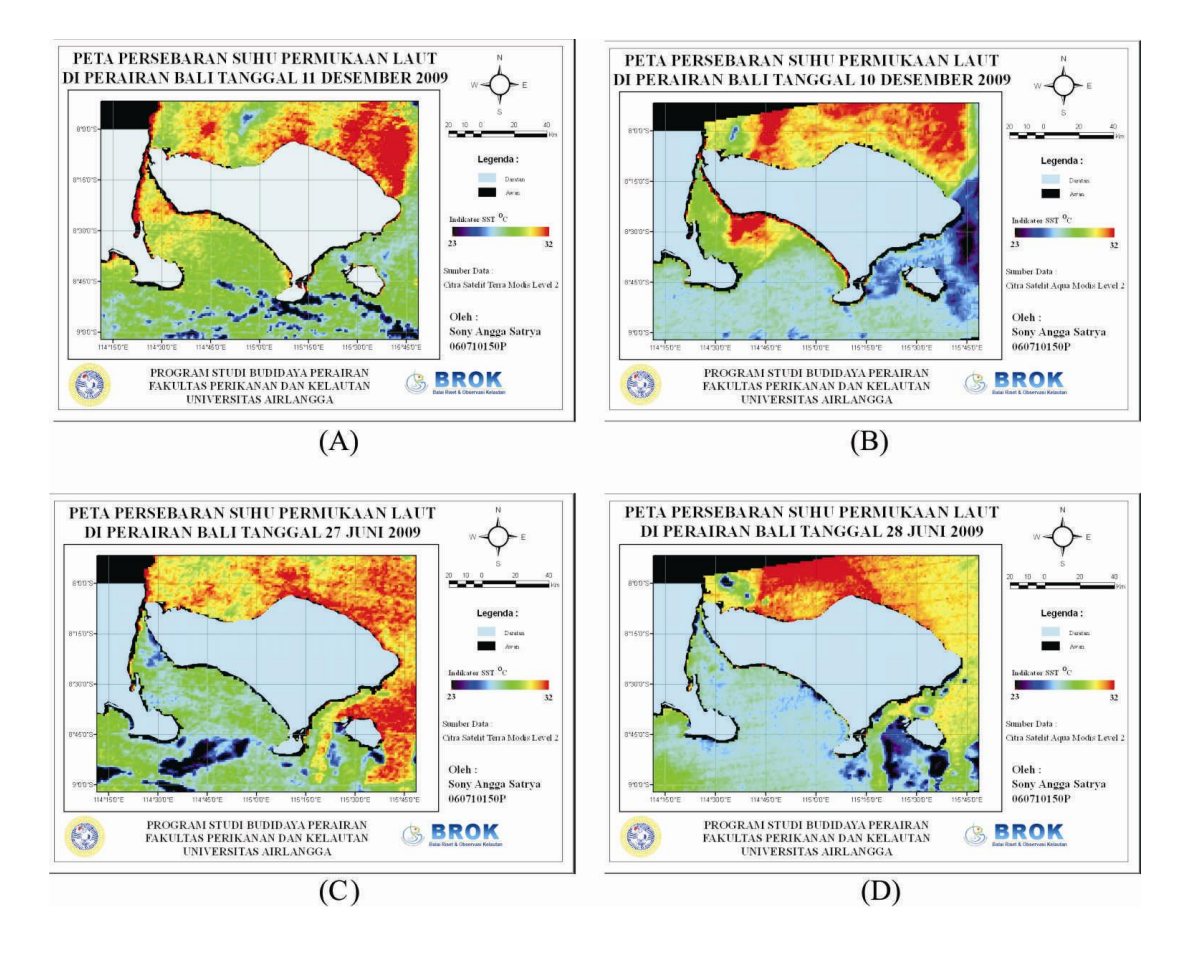

Gambar 1. Peta Persebaran Suhu Permukaan Laut Perairan Bali Pada Perwakilan Musim Timur (Juni) dan Musim Barat (Desember)

Keterangan : (A) Peta Persebaran Suhu Permukaan Laut di Perairan Bali Tanggal 11 Desember 2009, (B) Peta Persebaran Suhu Permukaan Laut di Perairan Bali Tanggal 10 Desember 2009, (C) Peta Persebaran Suhu Permukaan Laut di Perairan Bali Tanggal 27 Juni 2009, dan (D) Peta Persebaran Suhu Permukaan Laut di Perairan Bali Tanggal 28 Juni 2009.

data dalam 1 bulan sedangkan pada musim timur didapatkan 7 data dalam 1 bulan. Persebaran suhu permukaan laut pada bulan Juni realatif tidak mengalami peningkatan pada keseluruhan area, namun persebaran SPL yang terjadi relatif tinggi.

Suhu tinggi mengumpul pada bagian utara Bali, hal ini diperkirakan akibat dari angin muson timur yang membawa angin panas dari arah tenggara Bali menuju Laut Jawa sehingga pola persebaran seperti itulah yang terbentuk. Penurunan suhu yang terjadi pada bulan Juni untuk area perairan Bali sekitar Laut Bali tersebut mengindikasikan terjadinya fenomena *upwelling* (Nikyuluw, 2005). Apabila digabungkan dengan data persebaran konsentrasi klorofil-a , hal ini sesuai dengan literatur yang menyebutkan bahwa karakteristik fenomena *upwelling* adalah dimana suhu

mengalami penurunan secara umum dan kenaikan konsentrasi klorofil-a (fitoplankton) secara umum (Wiadnyana, 1999).

Peta persebaran suhu permukaan laut (SPL) pada tanggal 11 Desember (Gambar.1a) terlihat area perairan Bali bagian utara mengalami sedikit penurunan pada beberapa area. Terlihat pada peta SPL tanggal 10 Desember (Gambar.1b) menyebar secara luas pada seluruh bagian, tetapi pada tanggal 11 Desember pada beberapa area mengalami penurunan nilai SPL. Pada perairan Bali bagian timur tanggal 11 Desember mengalami peningkatan suhu dari 24° menjadi 27°C. Pada perairan Bali bagian timur persebaran SPL juga terjadi pada koordinat 8° 30' 0" Lintang Selatan - 114° 45' 0" Bujur Timur dari yang memiliki suhu tinggi, pada tanggal 11 Desember menyebar ke perairan Selat Bali.

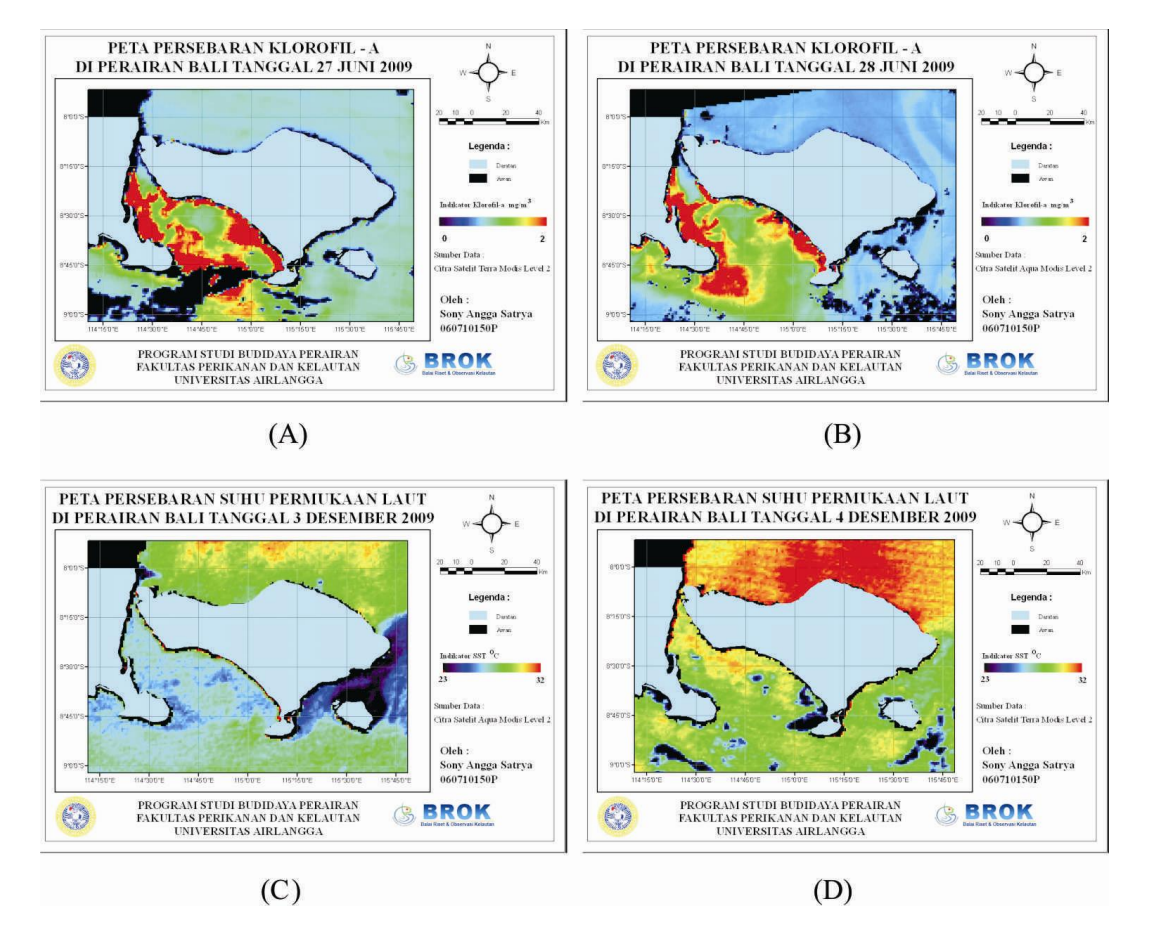

Gambar 2. Peta Persebaran Klorofil-a Perairan Bali Pada Perwakilan Musim Timur (Juni) dan Musim Barat (Desember).

Keterangan : (A) Peta Klorofil-a di Perairan Bali Tanggal 27 Juni 2009, (B) Peta Klorofil-a di Perairan Bali Tanggal 28 Juni 2009, (C) Peta Klorofil-a di Perairan Bali Tanggal 3 Desember 2009, dan (D) Peta Klorofil-a di Perairan Bali Tanggal 4 Desember 2009.

Namun persebaran SPL yang terjadi relatif tinggi, dapat dilihat pada tanggal 27 Juni (Gambar.1c) pada perairan Bali bagian utara hingga tenggara Bali yang berwarna kuningmerah suhu tinggi mengumpul pada bagian utara Bali. Hal ini diperkirakan akibat dari angin muson timur yang membawa angin panas dari arah tenggara Bali menuju Laut Jawa sehingga pola persebaran seperti itulah yang terbentuk. Sedangkan pada perairan Bali bagian timur di sekitar Selat Bali hingga selatan justru mengalami penurunan dari warna yang nampak hijau pekat pada tanggal 27 Juni, menjadi hijau kebiruan pada tanggal 28 Juni (Gambar.1d).

Peta persebaran klorofil-a yang dihasilkan merupakan peta persebaran klorofil-a permukaan laut yang berada pada area perairan Bali. Waktu yang diambil untuk data pengamatan merupakan perwakilan antara musim barat dan musim timur. Pada area perairan Bali pada bulan Juni sebagai

perwakilan musim timur, persebaran klorofil-a pada tanggal 28 Juni (Gambar.2b) cenderung menurun dari tanggal 27 Juni (Gambar.2a). Pada perairan Bali bagian timur disekitar selat Laut Bali, kosentrasi klorofil-a cenderung tinggi baik pada tanggal 27 dan 28 Juni 2009.

Pada peta persebaran klorofil-a tanggal 4 Desember (Gambar.2c) cenderung lebih tinggi pada area perairan Bali bagian utara dan selatan dibandingkan dengan persebaran klorofil-a tanggal 3 Desember (Gambar.2d) pada area yang sama.

Berdasarkan indikator yang tersedia, kisaran konsentasi klorofil-a pada perairan Bali Utara pada tanggal 3 Desember yang memiliki nilai 0,6 mg/m3 mengalami peningkatan konsentrasi hingga nilai 1,3 mg/m3. Pada area perairan Bali bagian timur tanggal 4 Desember, persebaran konsentrasi klorofil-a yang cukup tinggi terjadi pada daerah tersebut dilihat dari nilai

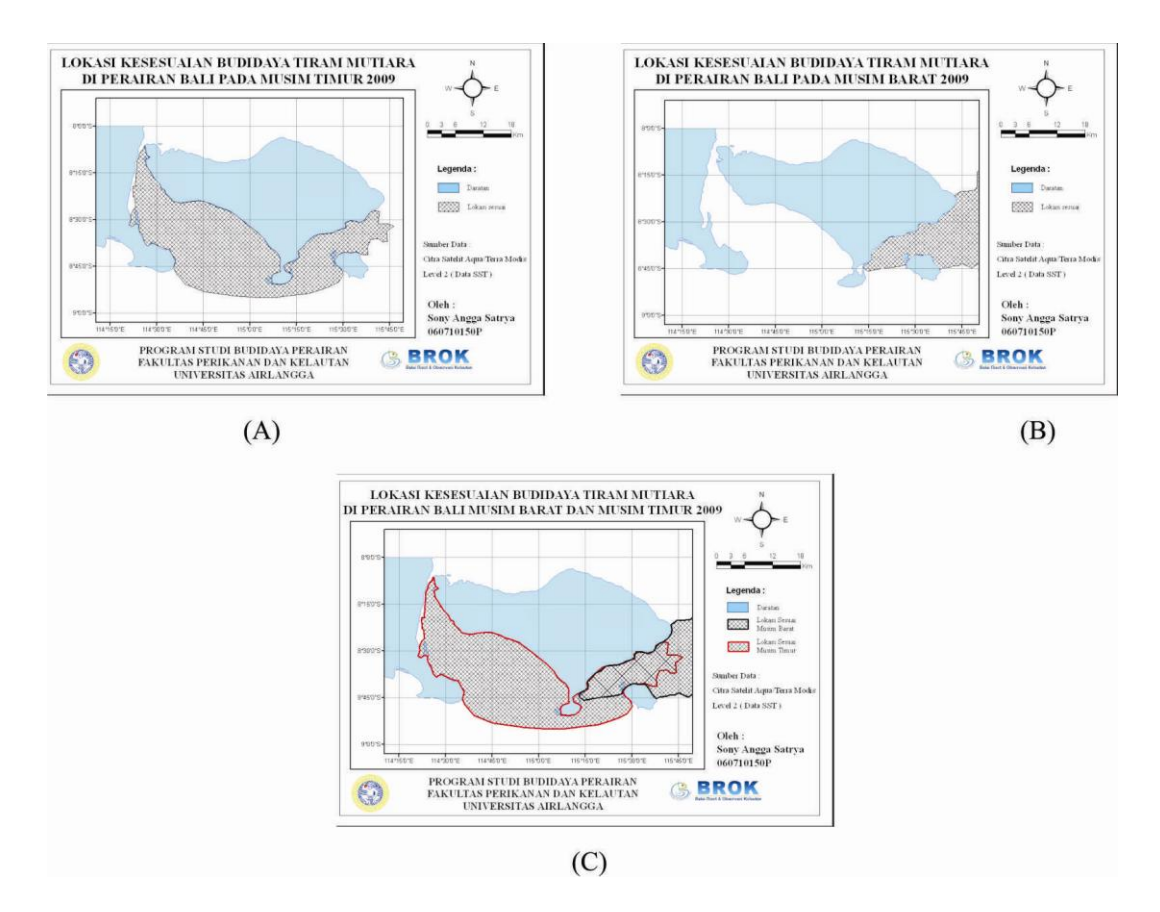

Gambar 3. Peta Lokasi Kesesuaian Budidaya tiram Mutiara di Perairan Bali

Keterangan : (A) Peta Lokasi Kesesuaian Budidaya Tiram Mutiara di Perairan Bali Pada Musim Timur 2009, (B) Peta Lokasi Kesesuaian Budidaya Tiram Mutiara di Perairan Bali Pada Musim Barat 2009, dan (C) Peta Lokasi Kesesuaian Budidaya Tiram Mutiara di Perairan Bali Musim Barat dan Musim Timur 2009.

konsentrasi klorofil-a yang berkisar 1,7-2 mg/m3.

Penentuan lokasi budidaya tiram mutiara (*Pinctada maxima*) di perairan Bali didapatkan dengan meyesuaikan kriteria lingkungan lokasi budidaya tiram mutiara dengan hasil analisis citra satelit Aqua/Terra Modis pada waku musim barat dan musim timur. Berdasarkan data dari penelitian BBRPBL (2010), kriteria lokasi budidaya tiram mutiara terutama untuk Keramba Jaring Apung (KJA) adalah lokasi terlindung dari angin dan gelombang yang besar, perairan subur kaya akan makanan alami (fitoplankton), kecerahan cukup tinggi, jauh dari jangkauan air tawar karena spat (benih tiram mutiara) sangat rentan terhadap air salinitas rendah, cukup tersedia induk/benih tiram mutiara, dasar perairan pasir karang, kedalaman air 20-30 m, kadar garam 30-34 ppt dan suhu berkisar 25°- 29°C, dan bebas pencemaran.

Pada bulan Juni (Gambar.3a) yang mewakili musim timur diperoleh area kesesuaian yang lebih luas dibandingkan dengan hasil pada musim barat. Mulai dari koordinat 8° 9' 23.56"- 8° 45' 57.96" Lintang Selatan dan 114° 20' 0"- 115° 45' 0" Bujur Timur. Untuk letak geografisnya lokasi kesesuaian lokasi budidaya tiram mutiara menyebar luas mulai dari selat Bali mengarah ke selatan laut Bali hingga ke bagian perairan Bali bagian tenggara.

Pada musim barat (Gambar.3b) didapatkan lokasi yang sesuai untuk budidaya tiram mutiara adalah pada koordinat 8° 33' 00.97"- 8° 42' 05.30" Lintang Selatan dan 115° 15' 0" - 116° 0' 0" Bujur Timur. Untuk letak geografisnya perairan pada koordinat tersebut berada pada bagian timur Bali hingga tenggara Bali meliputi perairan sebelah utara Pulau Nusa Pennida. Untuk mengetahui lokasi yang paling sesuai pada semua musim (Gambar.3c), lokasi tersebut berada pada koordinat 8° 33' 00.97"- 8° 42' 05.30" Lintang Selatan dan 115° 18' 03.40" - 115° 39' 03.21" Bujur Timur.

Berdasarkan kondisi geografisnya perairan tersebut berada disebelah tenggara

Bali, dan di sebelah utara Pulau Nusa Pennida. Penentuan lokasi pada merupakan hasil perpotongan dari musim barat dan musim timur, sehingga lokasi tersebut merupakan yang paling sesuai dan stabil baik musim barat dan musim timur.

## **Kesimpulan**

Proses pembuatan peta persebaran suhu permukaan laut dan konsentrasi klorofil-a dapat menggunakan *software* ArcGIS 9 dengan proses input data, memasukan best map dan citra, cropping, dan penambahan syaratsyaratsyarat suatu peta.

Dengan menggunakan media citra satelit Aqua/Terra Modis dapat mengetahui kesuburan perairan Bali dan dapat menentukan koordinat lokasi kesesuaian budidaya tiram mutiara pada 8°33'00.97"- 8°42'05.30" Lintang Selatan dan 115°18'03.40"- 115°39'03.21" Bujur Timur..

## **Daftar Pustaka**

- Balai Besar Riset Perikanan Budidaya Laut. 2010. *Tiram Mutiara*. Balai Besar Riset Perikanan Budidaya Laut Gondol, Bali.(http://brena24.student. umm.ac.id/2010/07/29/tiram-mutiara /), diakses 14 Agustus 2010
- Lillesand, T. M. and R. W. Kiefer, 1990. *Penginderaan Jauh dan Interpretasi*
- *Citra.* Diterjemahkan oleh Dulbahri, P. Suharsono, Hartono dan Suharyadi. Yogjakarta : Gajah Mada University Press
- Nikyuluw, L. L. U. 2005. *Kajian Variasi Musiman Suhu Permukaan Laut dan Klorofil-a dalam Hubungannya dengan Penangkapan Lemuru di Perairan Selat Bali*. Tesis. Bogor : Program Pascasarjana IPB
- Mulyanto, 1987. *Teknik Budidaya Laut Tiram Mutiara di Indonesia*. Diktat Usaha Perikanan. INFIS Manual Seri No.45. Jakarta
- Supriharyono. 2000. *Pelestarian dan Pengelolaan Sumber Daya Alam di Wilayah Pesisir Tropis*. PT. Gramedia Pustaka Utama. Jakarta.
- Tisch, T. D., S. R. Ramp, and C. A. Collins. 1997. *Observations and modeling of the 1991-1992 El Nino signal off central California.* Journal of Geophysical Research Vol.102 No C3. California. 5553 - 5582
- Wiadnyana, N. 1983. *Kesuburan Perairan dan Hubungannya Dengan Kehidupan Biota*

*Laut*. Tesis . Bogor : Institut Pertanian Bogor.

- Wiadnyana, N. 1999. Variasi Kelimpahan Zooplankton Dalam Kaitannya Dengan Produktivitas Perairan Laut Banda. Jurnal Oceanologi dan Limnologi di Indonesia. No.31 : 57 – 68
- Wyrkti, K. 1961*. Physical Oceanography of South East Asian Water*. Naga Report. Vol 2. Scripps Institution of Oceanography. The University of California. La Jolla. California. (online),(http://www.docstoc.com/docs/2 1215214/Journal-of-Physical-Oceanography), diakses 29 April 2010